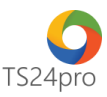

## **TaxOnline™**

## **Chức năng tính lương: Danh mục vị trí công việc**

Để lập danh mục vị trí công việc trong chức năng tính lương, người dùng thực hiện như sau:

**Bước 1**: Vào ứng dụng **TaxOnline™** > **"Tính lương"** > **"DM vị trí công việc"** > Biểu mẫu này hỗ trợ khởi tạo danh sách vị trí công việc và cách tính lương cho từng vị trí, tùy theo mô hình của doanh nghiệp, hiện tại người dùng có thể thiết lập theo 3 cách: lương cố định, lương theo sản phẩm và lương thời vụ.

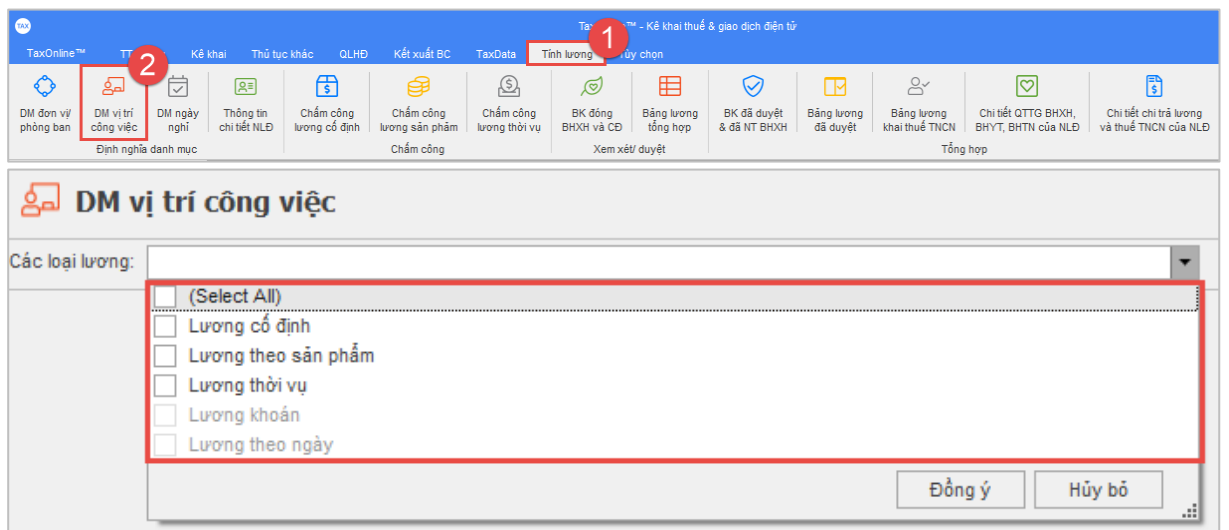

**Bước 2**: **Thiết lập vị trí cho Lương cố định**: bảng thông tin hỗ trợ thiết lập thông tin cho vị trí hưởng lương cố định, gồm nhiều cột thông tin chi tiết, để dễ dàng nhận biết trong quá trình sử dụng, tạm thời có thể chia những cột thông tin này theo 4 nhóm cơ bản sau. Nhóm định nghĩa về **"Vị trí"**: gồm cột thông tin Mã vị trí, Tên vị trí dùng để qui định vị trí làm việc hưởng theo lương cố định, tương ứng với mô hình hoạt động của công ty.

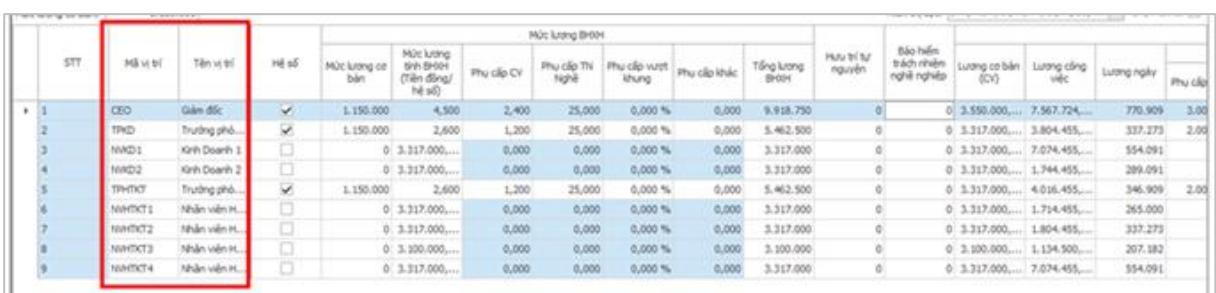

Nhóm định nghĩa về **"Mức lương BHXH"**: gồm những cột thông tin từ "Hệ số" đến "Tổng lương BHXH", qui định mức lượng làm căn cứ đóng BHXH, có thể thiết lập theo hệ số hoặc tiền đồng, trường hợp thiết lập theo hệ số thì lưu ý nhập giá trị vào ô **"Lương cơ bản"**.

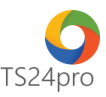

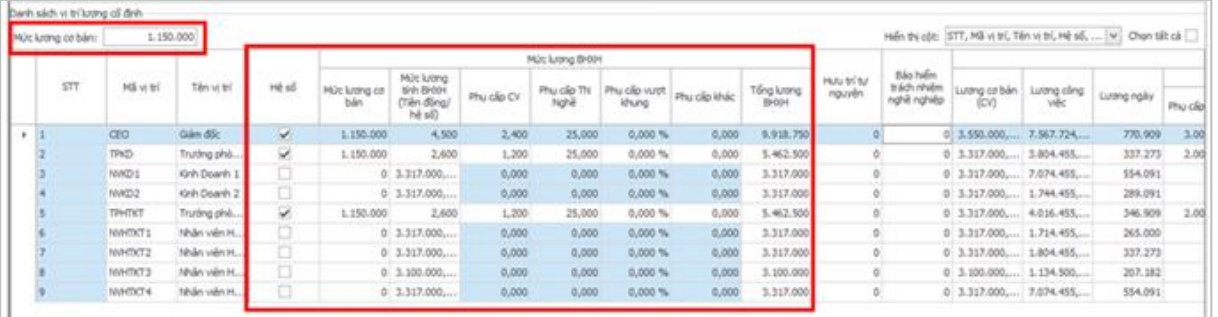

Nhóm định nghĩa về **"Mức lương thực tế"**: gồm những cột thông tin từ **"Hưu trí tự nguyện"** đến **"Ngày lễ (% lương giờ)"**, qui định các khoản để tổng hợp ra lương trả cho người lao động, khoản giảm trừ để tính thuế TNCN, phụ cấp và các khoản trả thay; có thể thiết lập tự động cách tích lương trong những trướng hợp làm tăng ca thêm giờ.

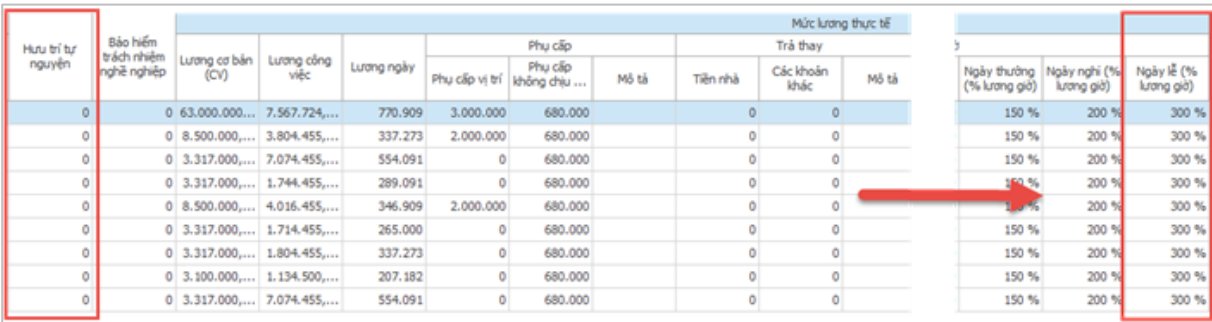

Nhóm định nghĩa về **"Thời gian làm việc"** và **"Đi trễ - Về sớm"**: gồm những cột thông tin từ **"Tổng thời gian làm việc trong ngày (giờ)"** đến cuối cùng, cho phép người dùng thiết lập thời gian làm việc theo mô hình của doanh nghiệp, làm cơ sở để thực hiện tiếp chức năng chấm công trên ứng dụng, ngoài ra còn có thể thiết lập tự động các mức phạt đối với những trường hợp đi trễ về sớm, tùy theo qui định của đơn vị.

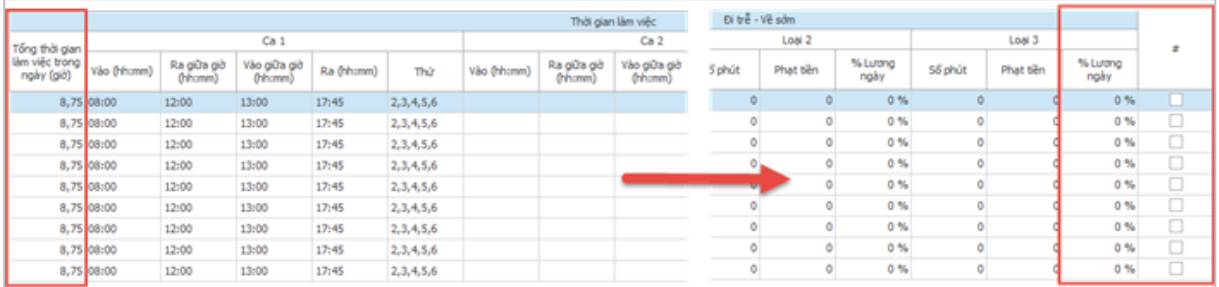

Vị trí **"Lương sản phẩm"** và **"DS vị trí lương thời vụ"** về cơ bản cách thiết lập tương tự như vị trí **"Lương cố định"**, nhưng trong nhóm lương thực tế của "Lương sản phẩm" thì có thêm nội dung thiết lập tính lương theo sản phẩm và doanh thu, lương thời vụ thì không có nội dung qui định về mức lương đóng BHXH.

**Bước 3:** Nhấn **"Lưu (F5)"** để lưu lại thông tin sau khi đã hoàn tất nhập liệu.

*.*